## ىلإ ESA نم ديربلا هيجوت ةداعإ كنكمي فيك ؟هميلستل ىرخأ ESA Ī

## المحتويات

سؤال إجابة

## سؤال

كيف يمكنك إعادة توجيه البريد من أحد أجهزة أمان البريد الإلكتروني من ESA (Cisco (إلى آخر ESA للتسليم؟

## إجابة

هناك أوقات معينة قد يلزم فيها إيقاف تشغيل/إعادة تشغيل ESA أو، هناك حاجة إلى نقل وحدات ذاكرة NDR أو الرسائل المتأخرة أو الرسائل الموجودة في قائمة الانتظار من وحدة ESA إلى وحدة ESA أخرى لمحاولة التسليم.

على سبيل المثال، عند إصدار الأمر tophosts active\_rcpts على واجهة سطر الأوامر، يمكننا أن نرى أن ESA #1 لديه 104 رسالة في قائمة الانتظار ل Cisco.com:

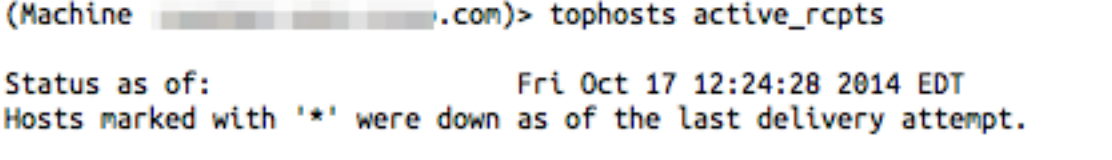

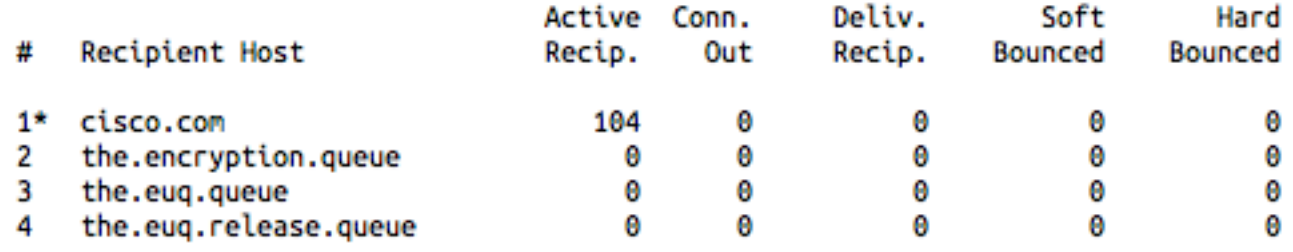

لفرض الرسائل الموضوعة في قائمة الانتظار بانتظار التسليم من ESA الحالية وإرسال هذه الرسائل إلى ESA آخر لمحاولة التسليم، الرجاء اتباع الخطوات التالية:

أولا، لمنع الإيسا #1 من تلقي أي رسائل جديدة، من واجهة سطر الأوامر على الإيسا #1، شغل Suspendlistener وحدد المصغي الوارد.

.1

2. قم بتسجيل الدخول إلى ESA #2 واضف عنوان IP الخاص ب ESA #1 إلى مجموعة مرسل ترحيل (سياسات البريد > نظرة عامة على HAT < أختر مجموعة المرسلين للترحيل > إضافة مرسل...). سيتيح هذا ل #2 ESA التعامل مع IP الخاص ب #1 ESA كمرسل صادر.

بعد ذلك، لإعادة توجيه الرسائل الموضوعة في قائمة الانتظار، من واجهة سطر الأوامر على #1 ESA، قم .3 بتشغيل رسائل إعادة التوجيه. سيطالبك الجهاز بإدخال اسم المضيف أو عنوان IP الخاص بالجهاز الذي تريد إرسال كل البريد إليه. هذا هو اسم المضيف أو عنوان IP الخاص ب #2 ESA:

Machine myesa.local.1)> **redirectrecipients**)

.Please enter the hostname or IP address of the machine you want to send all mail to **XXX.YYY.254.158** <[]

WARNING: redirecting recipients to a host or IP address that is not prepared to accept large volumes of SMTP mail from this host will cause messages to .bounce and possibly result in the loss of mail

Are you sure you want to redirect all mail in the queue to "[XXX.YYY.254.158]"? [N]> y

.Redirecting messages, please wait .recipients redirected 104

للتحقق من عدم وجود رسائل أخرى في انتظار التسليم، قم بإعادة تشغيل الأمر tophosts active\_rcpts. سترى الآن أن [عنوان IP [مدرج في عمود المضيف المستلم الذي قمت بإعادة توجيه الرسائل إليه: .4

 $(1 - 1)$  > tophosts active rcpts

.5

Status as of: Fri Oct 17 12:37:31 2014 EDT Hosts marked with '\*' were down as of the last delivery attempt.

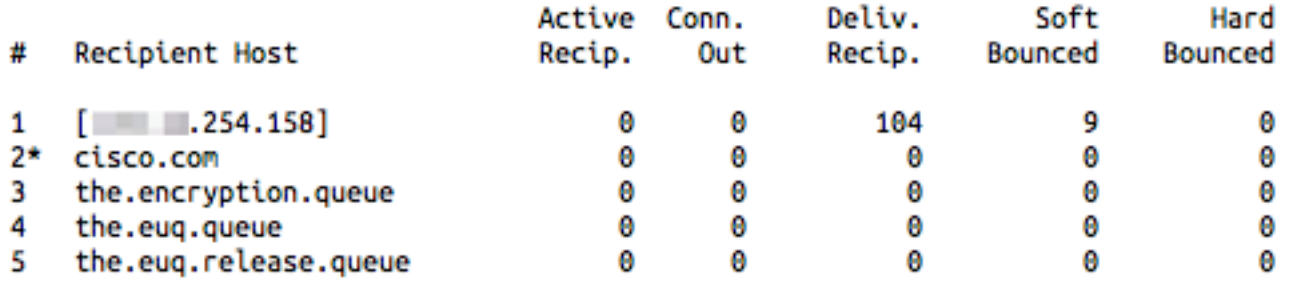

يمكنك ملاحظة أنه تم نقل الرسائل 104 من قائمة الانتظار إلى التسليم. ملاحظة: يكون الأمر redirecters هو إعادة توجيه مرة واحدة فقط.

وكما ذكر، فإن **عمليات إعادة التوجيه** هي إعادة توجيه لمرة واحدة فقط. بمجرد إعادة توجيه مجموعة الرسا**ئ**ل الواردة من الإيسا رقم 1 إلى الإيسا رقم 2 (أو أي جهاز آخر)، يستأنف تجهيز الإيسا رقم 1 إلى قيمها الأصلية. يمكنك تأكيد ذلك باستخدام إعادة إصدار من Tophosts active\_rcpts ولاحظ طلب الرسائل على ESA #1. ومتابعة للمثال الأصلي، يمكننا أن نرى أن هناك الآن 17 رسالة جديدة في قائمة الانتظار ل cisco.com:

( December 2013) > tophosts active\_rcpts

Fri Oct 17 12:50:26 2014 EDT Status as of: Hosts marked with '\*' were down as of the last delivery attempt.

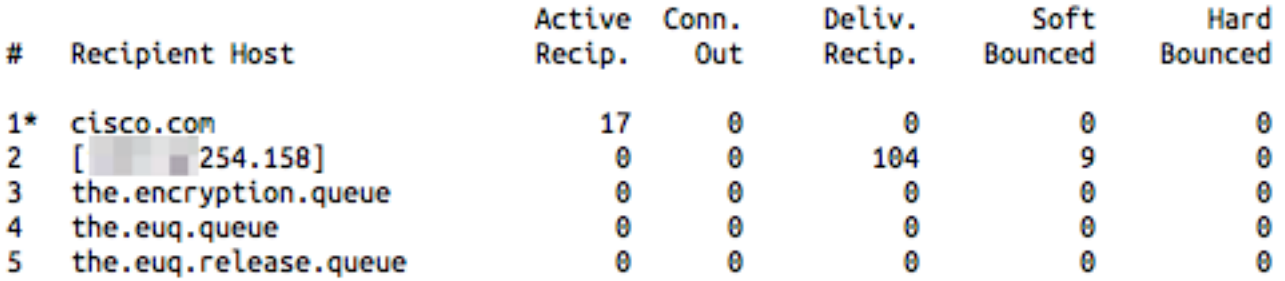

7. قم بإعادة تشغيل أمر **إعادة التوجيه**، حسب الحاجة.

ةمجرتلا هذه لوح

ةي الآلال تاين تان تان تان ان الماساب دنت الأمانية عام الثانية التالية تم ملابات أولان أعيمته من معت $\cup$  معدد عامل من من ميدة تاريما $\cup$ والم ميدين في عيمرية أن على مي امك ققيقا الأفال المعان المعالم في الأقال في الأفاق التي توكير المالم الما Cisco يلخت .فرتحم مجرتم اهمدقي يتلا ةيفارتحالا ةمجرتلا عم لاحلا وه ىل| اًمئاد عوجرلاب يصوُتو تامجرتلl مذه ققد نع امتيلوئسم Systems ارامستناه انالانهاني إنهاني للسابلة طربة متوقيا.